# **Distro Boot with Boot.scr**

# <span id="page-0-3"></span><span id="page-0-0"></span>Table of contents

<span id="page-0-1"></span>the industry standard "distro boot" boot flow for U-boot has been implemented as default by Xilinx. (see [xil](https://xilinx-wiki.atlassian.net/wiki/spaces/A/pages/749142017/Using+Distro+Boot+With+Xilinx+U-Boot#UsingDistroBootWithXilinxU-Boot-BootTargets) inx-wiki.<mark>at<del>lassi</del>antid</mark>/sing Distro Boot With Xilinx U-Boot") The distro boot fµ $p$ dignalit is implemented as an extension of the existing U-Boot bootcmd functionality in U Boot I the the boot. Suppose the production of the call to bootcmd to a call to the distro\_bootcmd variable. boot cmd=run district district file Distro\_bootcmd/and Booto targets ge.ub and boot.scr on USB): **The distro\_bootcmd** variable typically contains a sequence of Card); image.ub and boot.scr on SD card);<br>The **distro\_bootcmd** variable typically contains a sequence of commands that scaps a pre-defined list of potential **boot targets** in search of boot collateral as shown below in an snippet of the printenv<sub>SB</sub>): sc**rip<del>Raddre=</del>0x3**000000 script\_dolergtecontents0000 script\_size\_f=0x40000 boot\_targets=qspi jtag mmc0 mmc1 qspi nand nor usb0 usb1 pxe dhcp distro\_bootcmd=for target in \${boot\_targets}; do run bootcmd\_\${target}; done bootcmd\_qspi=sf probe 0 0 0 && sf read \${scriptaddr} \${script\_offset\_f} \${script\_size\_f} && echo QSPI: Trying to boot script at \${scriptaddr} && source  $\S\{\text{script} \}$ ; echo QSPI: SCRIPT FAILED: continuing...; bootcmd\_mmc0=devnum=0; run mmc\_boot mmc\_boot=if mmc dev \${devnum}; then devtype=mmc; run scan\_dev\_for\_boot\_part; fi <sup>o</sup> 1.1 [Distro\\_bootcmd and Boot\\_targets](#page-0-1) <sup>o</sup> 2.1 [Install u-boot-tools on Linux OS](#page-1-1) <sup>o</sup> 2.2 [Generate boot.script file from boot.scr file](#page-1-2) 2.4 [Generate boot.scr file from boot.script file](#page-2-0) • 3 [Distro Boot for Zynq-7000 series](#page-3-0) 3.1 [SD-Boot mode](#page-3-1) ■ 3.1.1 [Variant 1 \(Boot.bin, image.ub and boot.scr on SD card\):](#page-3-2) 3.2 [QSPI-Boot mode](#page-4-1) 3.2.2 [Variant 2 \(Boot.bin, image.ub and boot.scr on QSPI Flash\):](#page-5-1) • 4 [Code Snippets for Boot.scr file](#page-5-3)

The **boot\_targets** list is defined in the platform definition in the U-Boot source tree.

Depending on the specifics of the target platform, the distro boot infrastructure can either use the **boot\_ta rgets** list to explicitly find specific boot collateral (eg. hard-coded loading once a valid boot target is located) or it can be used to locate some kind of decoupled configuration information.

Not all devices listed in the **boot\_target** list are available. Which devices can be used Δ depends on

- the target platform used
- the correct configuration of the hardware in Vivado
- the correct configuration of the u-boot and the device tree in Petalinux

Configuration examples can be found in the corresponding **reference designs**.

#### <span id="page-0-2"></span>**Boot Method Precedence**

The order of precedence for searching for boot components is as follows

1. extlinux.conf file (located in /extlinux/ or /boot/extlinux/)

2. boot.scr file + image.ub file

3. boot.scr file + individual files (Image, system.dtb, etc.)

In absence of a valid extlinux.conf file, U-Boot will scan the boot\_targets list looking for a file named **boot. scr.uimg** or **boot.scr** (in that order) and run any commands located in the script file. If your environment requires a different sequence of commands or behaviour, you can edit the **boot.scr** file to suit your needs.

## <span id="page-1-0"></span>Using the boot.src method

#### <span id="page-1-1"></span>**Install u-boot-tools on Linux OS**

Before using the mkimage function, the u-boot-tools needs to be installed.

```
sudo apt-get update
sudo apt install u-boot-tools
```
### <span id="page-1-2"></span>**Generate boot.script file from boot.scr file**

For the modification of the **boot.scr** file convert the existing **boot.scr** file into an **boot.script** file:

```
dd if=boot.scr of=boot.script bs=72 skip=1
```
### <span id="page-1-3"></span>**Modifying boot.script file**

Modify the **boot.script** file based on your needs. For example, when booting **image.ub** from **SD card**, **USB** or **QSPI flash**, the following **boot.script** file should work after conversion into an **boot.scr** file. The **boot. scr** file could be located on all working **boot\_targets**.

```
example boot.script file
```

```
# This is a boot script for U-Boot
# Generate boot.scr:
# mkimage -c none -A arm -T script -d boot.script boot.scr
#
# Generate boot.script (for modifications in boot.scr):
# dd if=boot.scr of=boot.script bs=72 skip=1
#
################
imageub_addr=0x10000000
# 
imageub_flash_addr=0x200000
imageub_flash_size=0xD90000
for boot_target in ${boot_targets};
do
          # Boot target is mmc0 or usb0: image.ub on mmc0 or usb0
          if test "${boot_target}" = "${devtype}0"; then
                  if test -e ${devtype} 0:${distro_bootpart} /image.ub; then
                            fatload ${devtype} 0:${distro_bootpart} 
${imageub_addr} image.ub;
                           bootm ${imageub_addr};
fi the state of the filter of the filter of the filter of the filter of the filter of the filter of the filter
          fi
          # Boot target is mmc1 or usb1: image.ub on mmc1 or usb1
          if test "${boot_target}" = "${devtype}1"; then
                   if test -e ${devtype} 1:${distro_bootpart} /image.ub; then
                            fatload ${devtype} 1:${distro_bootpart} 
${imageub_addr} image.ub;
                           bootm ${imageub_addr};
                   fi
          fi
          # Boot target is qspi: image.ub on qspi; image.ub is included in 
BOOT.bin
         if test "${boot_target}" = "qspi" || test "${boot_target}" =
"qspi0"; then
                   sf probe 0 0 0;
                  sf read ${imageub_addr} ${imageub_flash_addr} 
${imageub_flash_size};
                  bootm ${imageub_addr};
          fi
done
```
#### O) **Note**

The alias name **\${devnum},** used in Xilinx default files, does not work in all variants tested, therefore the **\${devtype}** boot\_targets were split up

### <span id="page-2-0"></span>**Generate boot.scr file from boot.script file**

Please remember that the **boot.script** file needs to be converted back into the **boot.scr** file after the edits are complete

mkimage -c none -A arm -T script -d boot.script boot.scr

# <span id="page-3-0"></span>Distro Boot for Zynq-7000 series

### <span id="page-3-1"></span>**SD-Boot mode**

The following table provides an overview of the possible boot combinations for the devices SD card, USB and QSPI in SD Boot mode. The table is not complete, but gives an impression of the possibilities of the Distro Boot.

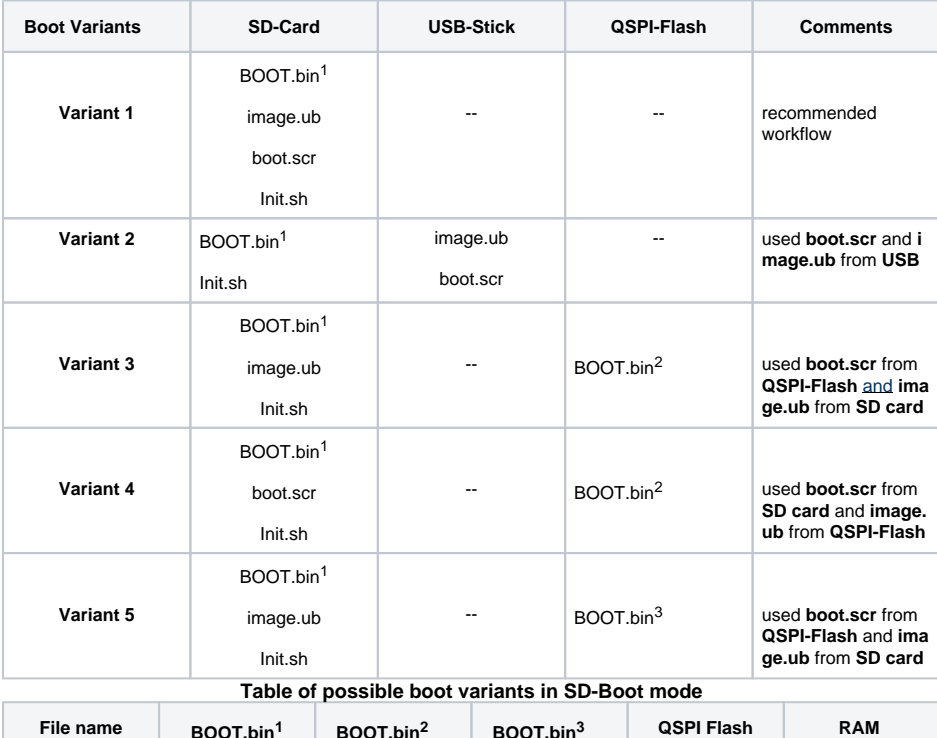

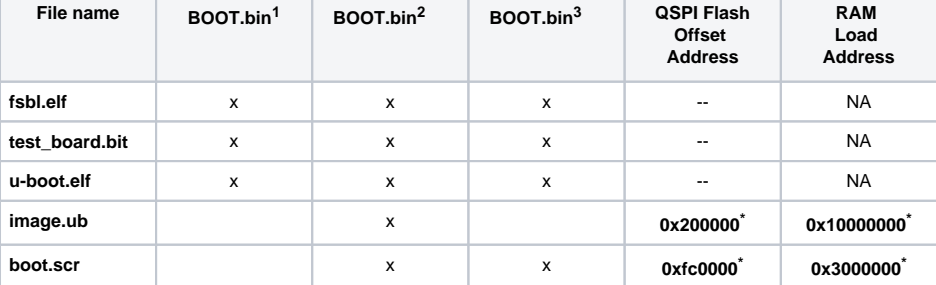

**Possible content of BOOT.bin files for qspi flash or sd/usb devices**

#### <span id="page-3-2"></span>**Note**

**\***When booting from a QSPI device, care must be taken to maintain a very specific scheme for where files are located both in the nonvolatile flash device as well as where they are loaded into DDR prior to hand-off to the robust operating system.

⊙

#### **Variant 1 (Boot.bin, image.ub and boot.scr on SD card):**

- 1. Copy image.ub, boot.scr and Boot.bin on SD-Card.
- 2. Set Boot Mode to SD-Boot.
- 3. Insert SD-Card in SD-Slot and start the board.

#### <span id="page-4-0"></span>**Variant 2 (Boot.bin on SD card; image.ub and boot.scr on USB):**

- 1. Copy image.ub on SD-Card.
- 2. Copy boot.scr and Boot.bin on USB Stick
- 3. Set Boot Mode to SD-Boot.
- 4. Insert SD-Card in SD-Slot.
- 5. Insert USB-Stick in USB-Slot and start the board.

### <span id="page-4-1"></span>**QSPI-Boot mode**

The following table provides an overview of the possible boot combinations for the devices SD card, USB and QSPI in QSPI Boot mode. The table is not complete, but gives an impression of the possibilities of the Distro Boot.

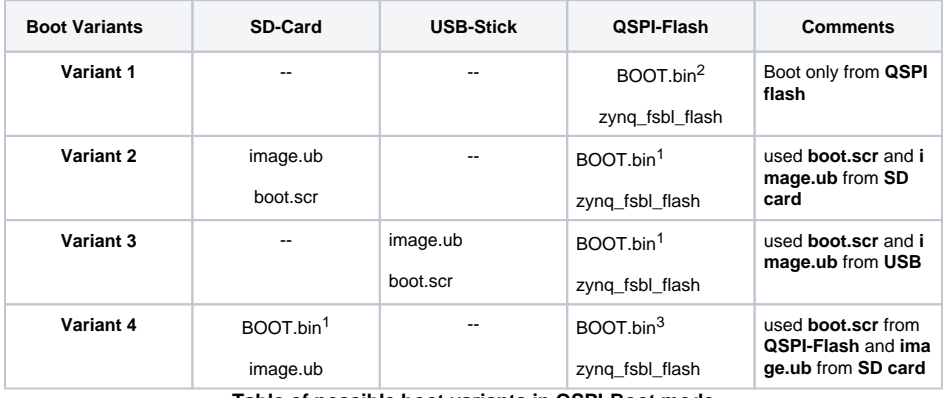

**Table of possible boot variants in QSPI-Boot mode**

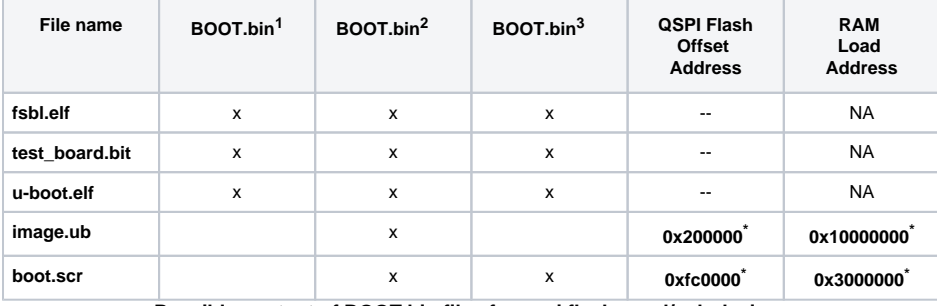

**Possible content of BOOT.bin files for qspi flash or sd/usb devices**

#### **Note** (i)

**\***When booting from a QSPI device, care must be taken to maintain a very specific scheme for where files are located both in the nonvolatile flash device as well as where they are loaded into DDR prior to hand-off to the robust operating system.

#### <span id="page-5-0"></span>**Variant 1 (Boot.bin on QSPI Flash; image.ub and boot.scr on SD card):**

- 1. Connect JTAG and power on carrier with module (boot mode set to **SD boot** and **no SD card** is inserted)
- 2. Open Vivado Project and program **QSPI flash**
- 3. Copy **boot.scr** and **image.ub** on **SD card**
- 4. Set boot mode to **QSPI-Boot mode**, insert **SD card** and start the board.

#### <span id="page-5-1"></span>**Variant 2 (Boot.bin, image.ub and boot.scr on QSPI Flash):**

- 1. Connect JTAG and power on carrier with module (boot mode set to **SD boot** and **no SD card** is inserted)
- 2. Open Vivado Project and program **QSPI flash**
- 3. Set boot mode to **QSPI-Boot mode** and start the board.

#### <span id="page-5-2"></span>**Variant 3 (Boot.bin on QSPI Flash; image.ub and boot.scr on USB):**

- 1. Connect JTAG and power on carrier with module (boot mode set to **SD boot** and **no SD card** is inserted)
- 2. Open Vivado Project and program **QSPI flash**
- 3. Copy **boot.scr** and **image.ub** on **SD card**.
- 4. Set boot mode to **QSPI-Boot mode**, insert **USB** and start the board.

## <span id="page-5-3"></span>Code Snippets for Boot.scr file

#### **image.ub on sd card**

```
 # Boot target is mmc0: image.ub on mmc0
           if test "${boot_target}" = "mmc0"; then
                    mmc dev 0
                    if test -e mmc 0:${distro_bootpart} /image.ub; then
                              echo [TE_BOOT-20] boot_target is ${boot_target}. 
Found image.ub on mmc0:${distro_bootpart} ;
                              fatload mmc 0:${distro_bootpart} ${imageub_addr} 
image.ub;
                              bootm ${imageub_addr};
fi the state of the filter of the filter of the filter of the filter of the filter of the filter of the filter
           fi
           # Boot target is mmc1: image.ub on mmc1
           if test "${boot_target}" = "mmc1"; then
                    mmc dev 1
                    if test -e mmc 1:${distro_bootpart} /image.ub; then
                              echo [TE_BOOT-21] boot_target is ${boot_target}. 
Found image.ub on \mathtt{mmcl}:\xi\{\mathtt{distro\_bootstrap}\}; fatload mmc 1:${distro_bootpart} ${imageub_addr} 
image.ub;
                              bootm ${imageub_addr};
                    fi
           fi
```
#### **Note** O)

The alias name **\${devnum},** used in Xilinx default files, does not work in all variants tested, therefore the **\${devtype}** boot\_targets were split up

#### **image.ub on sd card**

```
 # Boot target is mmc0 or usb0: image.ub on mmc0 or usb0
        if test "${boot target}" = "${devtype}0"; then
                 if test -e ${devtype} 0:${distro_bootpart} /image.ub; then
                         echo [TE_BOOT-20] boot_target is ${boot_target}. 
Found image.ub on ${devtype}0:${distro_bootpart} ;
                          fatload ${devtype} 0:${distro_bootpart} 
${imageub_addr} image.ub;
                         bootm ${imageub_addr};
                 fi
        f_i # Boot target is mmc1 or usb1: image.ub on mmc1 or usb1
         if test "${boot_target}" = "${devtype}1"; then
                 if test -e ${devtype} 1:${distro_bootpart} /image.ub; then
                         echo [TE_BOOT-21] boot_target is ${boot_target}. 
Found image.ub on ${devtype}1:${distro_bootpart};
                          fatload ${devtype} 1:${distro_bootpart} 
${imageub_addr} image.ub;
                         bootm ${imageub_addr};
                 fi
         fi
```
#### **Note**

The alias name **\${devnum},** used in Xilinx default files, does not work in all variants tested, therefore the **\${devtype}** boot\_targets were split up

#### **image.ub on usb0**

```
 # image.ub on usb0
            if test "${boot_target}" = "usb0"; then
                      if test -e usb 0:${distro_bootpart} /image.ub; then
                                  echo [TE_BOOT-20] boot_target is ${boot_target}. 
Found image.ub on usb0:${distro_bootpart} ;
                                 fatload usb 0:${distro_bootpart} ${imageub_addr} 
image.ub;
                     bootm \frac{1}{2} [imageub_addr]; fi
fi the state of the filter of the filter of the filter of the filter of the filter of the filter of the filter
            fi
            # image.ub on usb1
            if test "${boot_target}" = "usb1"; then
                      if test -e usb 1:${distro_bootpart} /image.ub; then
                                 echo [TE_BOOT-21] boot_target is ${boot_target}. 
Found image.ub on usb1:${distro_bootpart};
                                 fatload usb 1:${distro_bootpart} ${imageub_addr} 
image.ub;
                                 bootm ${imageub_addr};
fi the state of the filter of the filter of the filter of the filter of the filter of the filter of the filter
            fi
```
#### **image.ub on usb0** # Boot target is qspi: image.ub on qspi; image.ub is included in BOOT.bin if test "\${boot\_target}" = "qspi"; then echo [TE\_BOOT-30] Try to use image.ub from \${boot\_target}, load image.ub from qspi-flash address \${imageub\_flash\_addr}; echo [TE\_BOOT-30] max. image.ub size is \${imageub\_flash\_size} ; sf probe 0 0 0; sf read \${imageub\_addr} \${imageub\_flash\_addr} \${imageub flash size}; bootm \${imageub\_addr};  $f_i$

## <span id="page-7-0"></span>References

[https://xilinx-wiki.atlassian.net/wiki/spaces/A/pages/749142017/Using+Distro+Boot+With+Xilinx+U-](https://xilinx-wiki.atlassian.net/wiki/spaces/A/pages/749142017/Using+Distro+Boot+With+Xilinx+U-Boot#UsingDistroBootWithXilinxU-Boot-BootTargets)[Boot#UsingDistroBootWithXilinxU-Boot-BootTargets](https://xilinx-wiki.atlassian.net/wiki/spaces/A/pages/749142017/Using+Distro+Boot+With+Xilinx+U-Boot#UsingDistroBootWithXilinxU-Boot-BootTargets)

<https://wiki.ubuntu.com/ARM/EditBootscr>